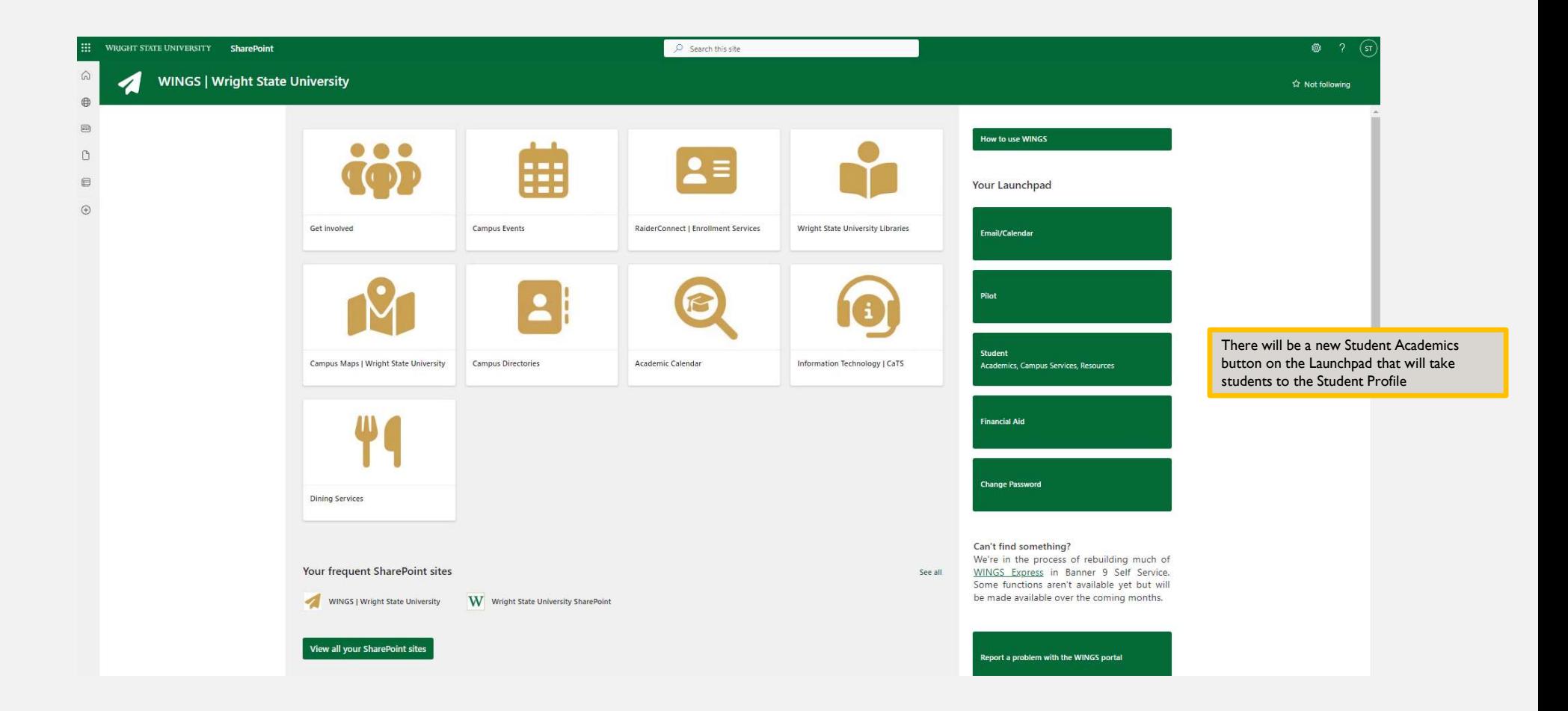

#### Student - Student Profile

Additional Links

Course Registration

Proxy Management

Schedule Planner

View Grades Add or Drop Classes

### Student Profile Rowdy Raider (U00100000)

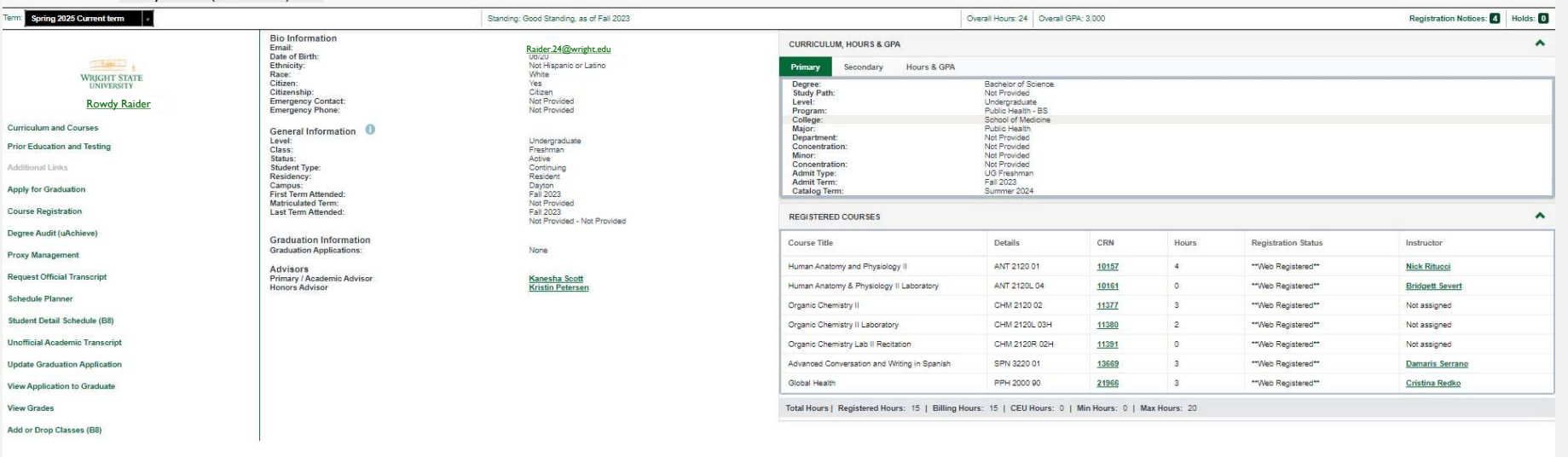

Click on the Course Registration link in the nav pane to search & register for classes

\* C Rowdy Raider

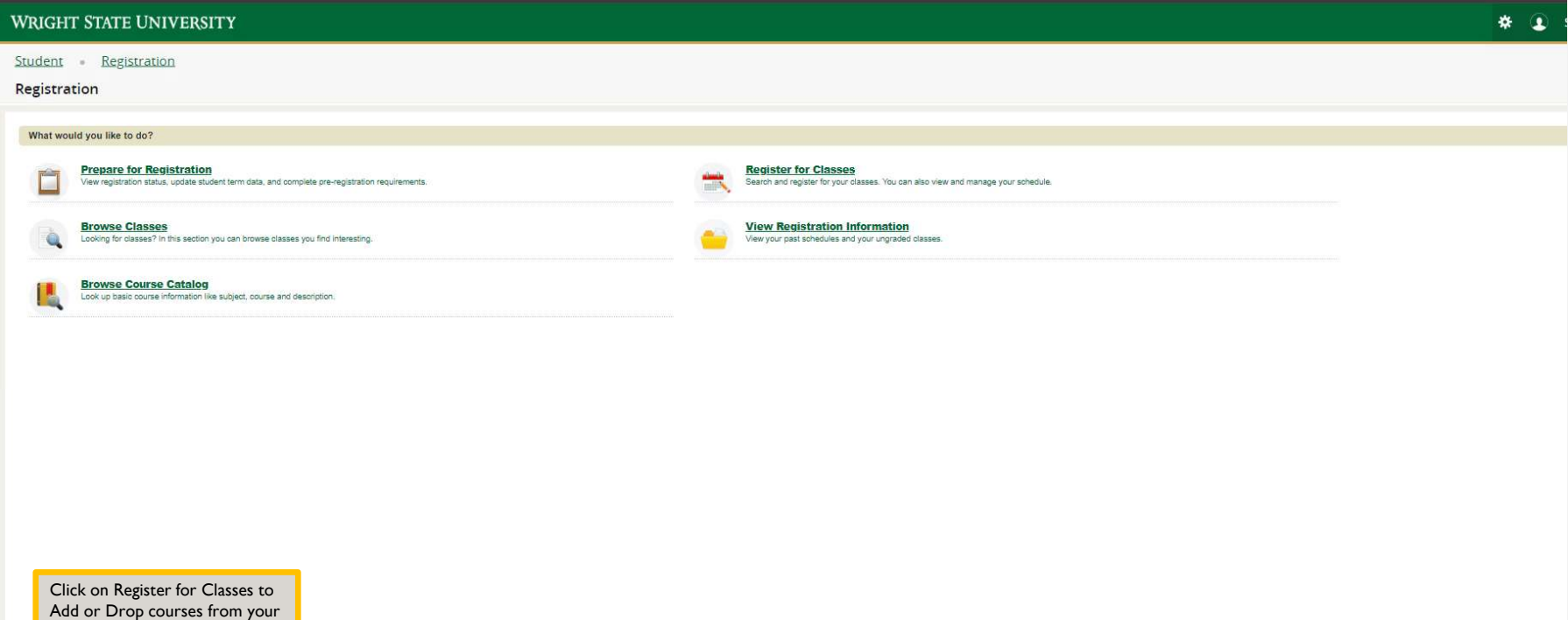

schedule.

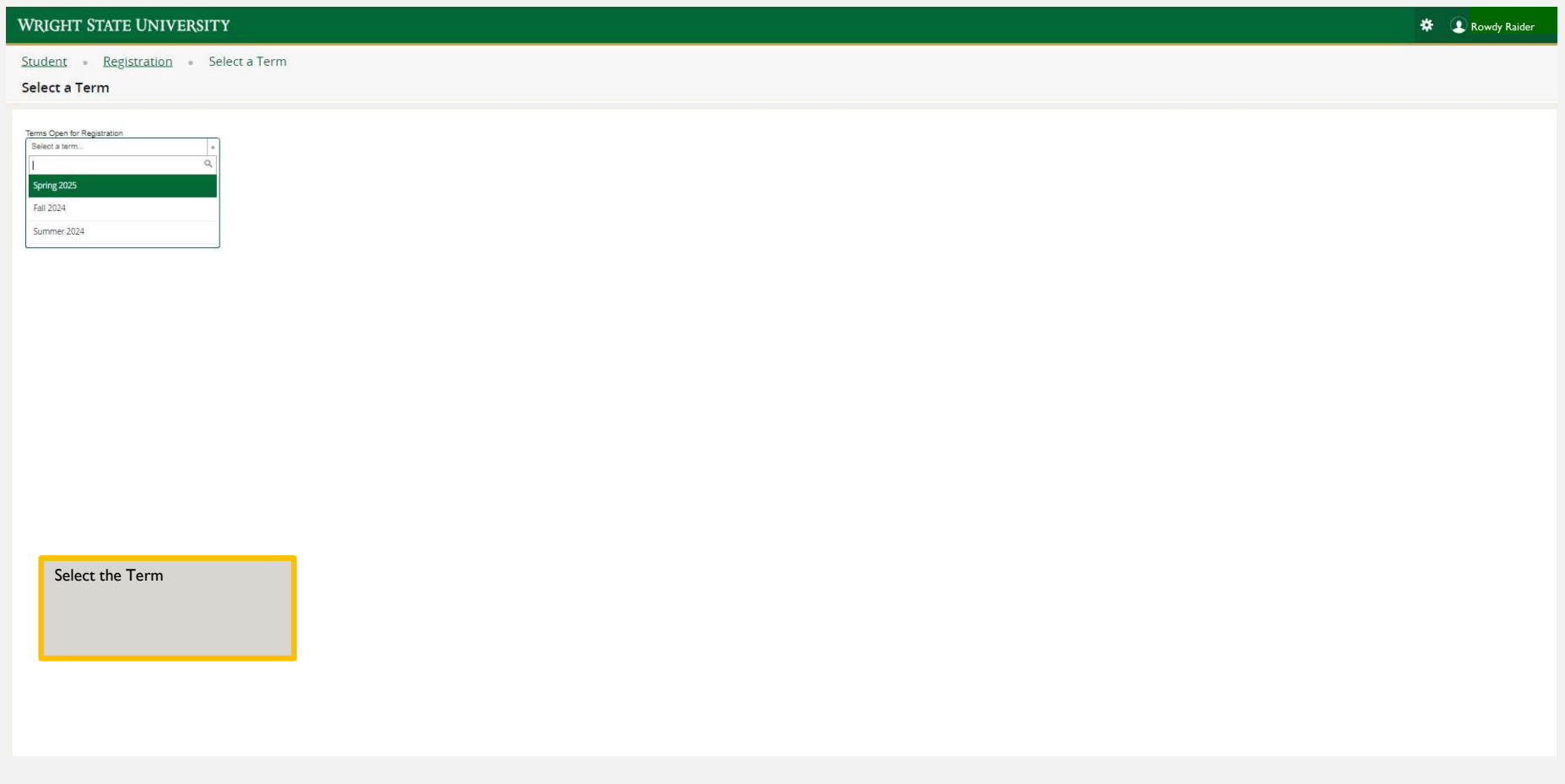

 $\overline{\phantom{a}}$ 

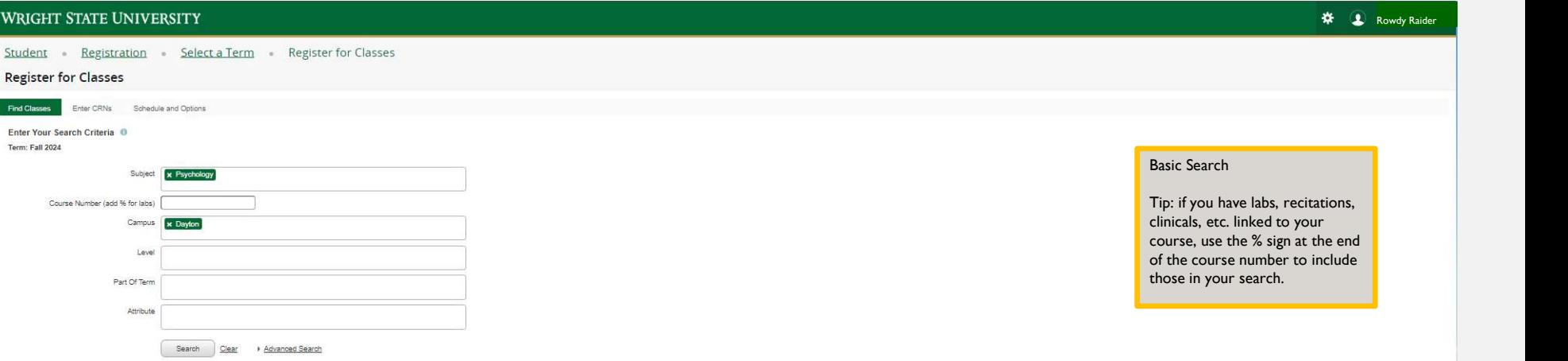

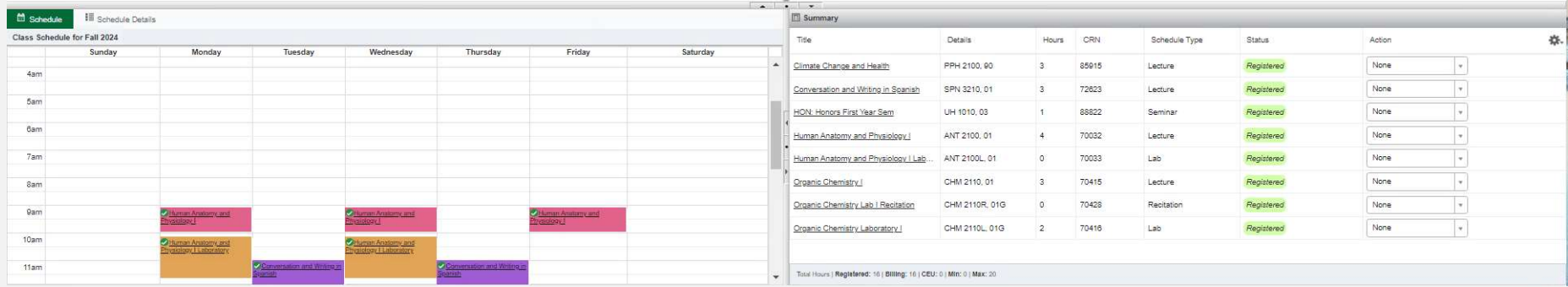

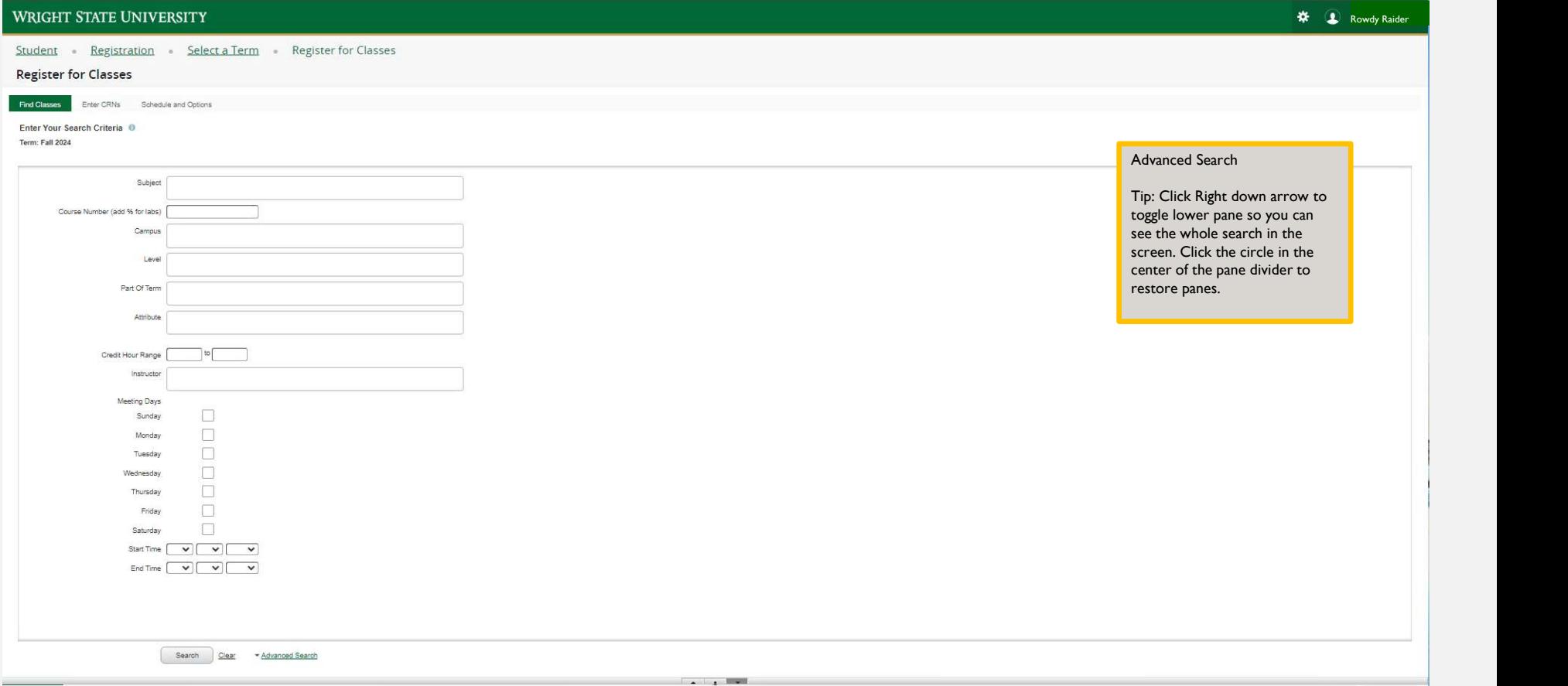

### Student Registration Select a Term Register for Classes

<del>※</del> ● Rowdy Raider

### Find Classes Enter CRNs Schedule and Options Search Results - 133 Classes

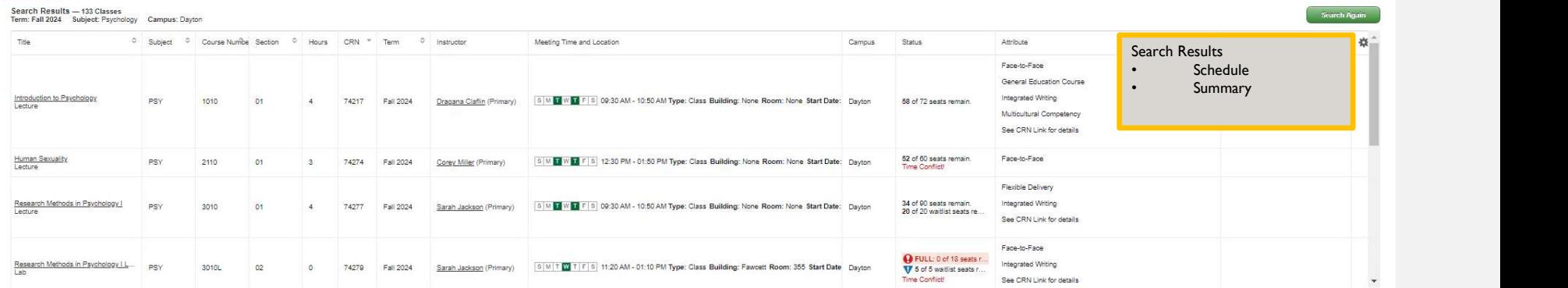

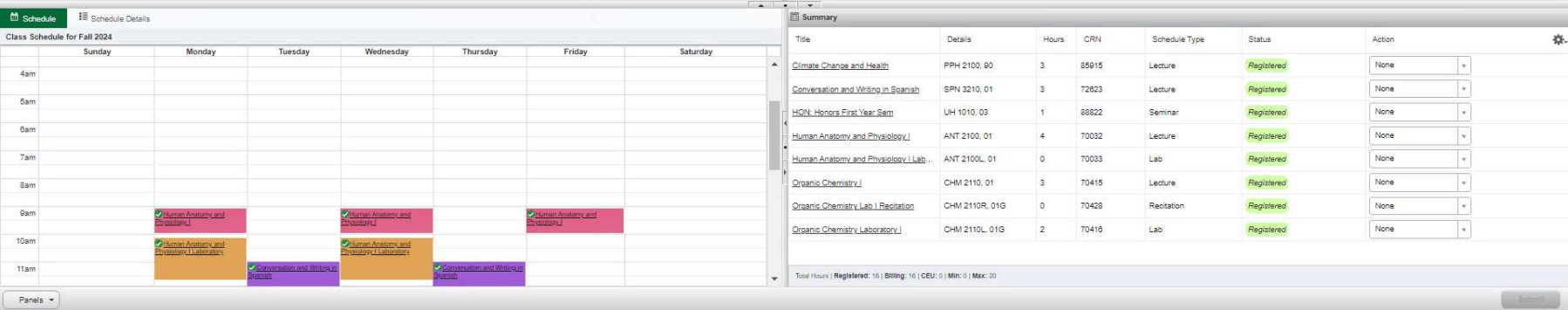

Student Registration Select a Term Register for Classes

\* CRowdy Raider

## **Register for Classes**

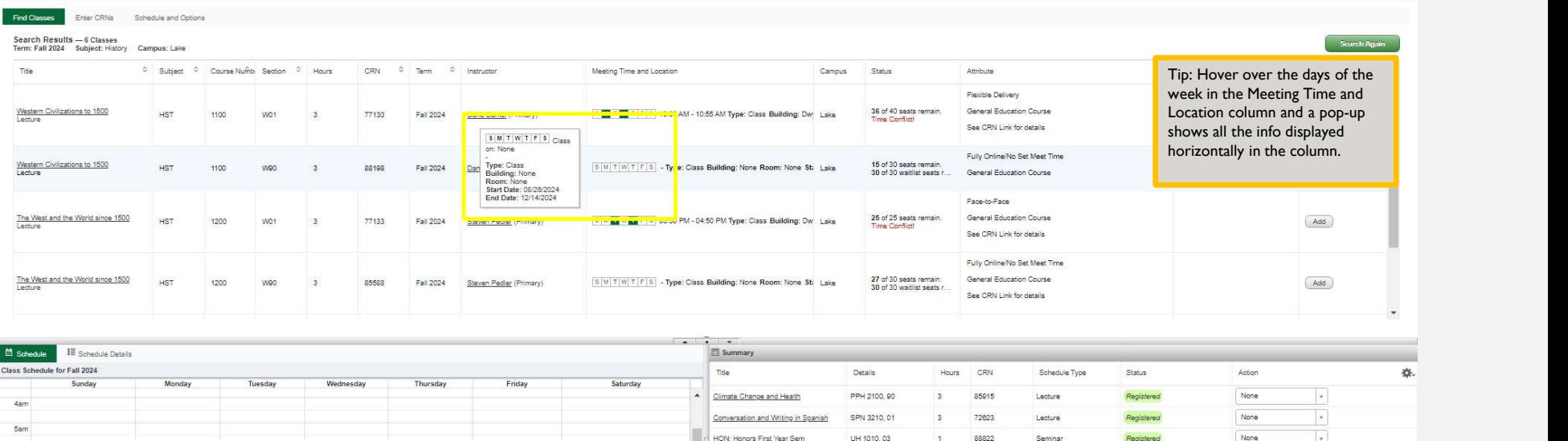

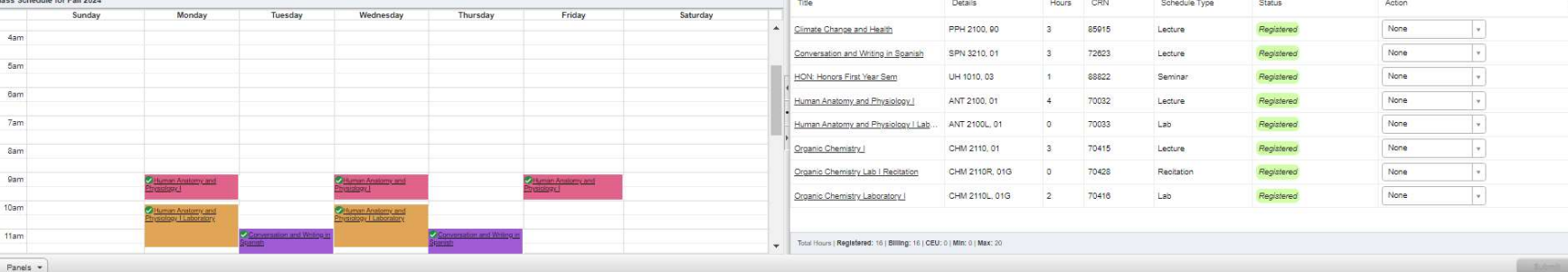

#### Student - Registration - Select a Term - Register for Classes

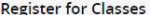

 $_{6am}$ 

 $7\mathrm{am}$ 

 $8<sub>sm</sub>$ 

 $0am$ 

 $10am$ 

 $\frac{1}{2}$ 

Panels  $\star$ 

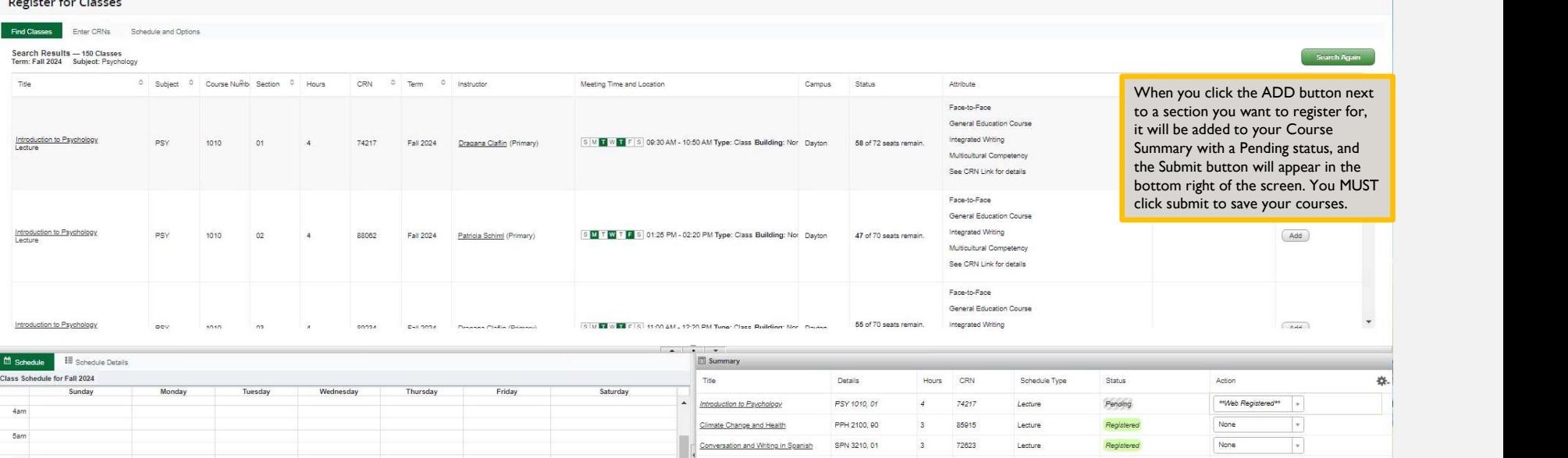

HON: Honors First Year Sem

Organic Chemistry Laboratory

Organic Chemistry

 $\begin{picture}(180,10) \put(0,0){\line(1,0){100}} \put(0,0){\line(1,0){100}} \put(0,0){\line(1,0){100}} \put(0,0){\line(1,0){100}} \put(0,0){\line(1,0){100}} \put(0,0){\line(1,0){100}} \put(0,0){\line(1,0){100}} \put(0,0){\line(1,0){100}} \put(0,0){\line(1,0){100}} \put(0,0){\line(1,0){100}} \put(0,0){\line(1,0){100}} \put(0,0){\line($ 

Chaman Anatomy and<br>Physiology I Laboratory

Human Anatomy and Physiology | ANT 2100, 01

Human Anatomy and Physiology | Lab... ANT 2100L, 01

Total Hours | Registered: 16 | Billing: 16 | CEU: 0 | Min: 0 | Max: 20

UH 1010, 03

CHM 2110, 01

Croanic Chemistry Lab I Recitation CHM 2110R, 01G 0 70428

1 88822

4 70032

 $\begin{array}{ccc} 0 & 70033 \end{array}$ 

3 70415

CHM 2110L, 01G 2 70416

Seminar

 $Lecture$ 

 $Lab$ 

 $Lecture$ 

Recitation

Lab

<del>☆</del> ● Rowdy Raider

 $\overline{\phantom{a}}$ 

 $\boxed{\star}$ 

 $\left\vert \mathbf{v}\right\vert$ 

 $\vert$  .

 $\overline{\phantom{a}}$ 

 $\overline{\phantom{a}}$ 

 $Submit$ 

None

 $\mathsf{None}$ 

None

 $\mathsf{None}$ 

None

None

Registered

Registered

Registered

Registered

Registered

Registered

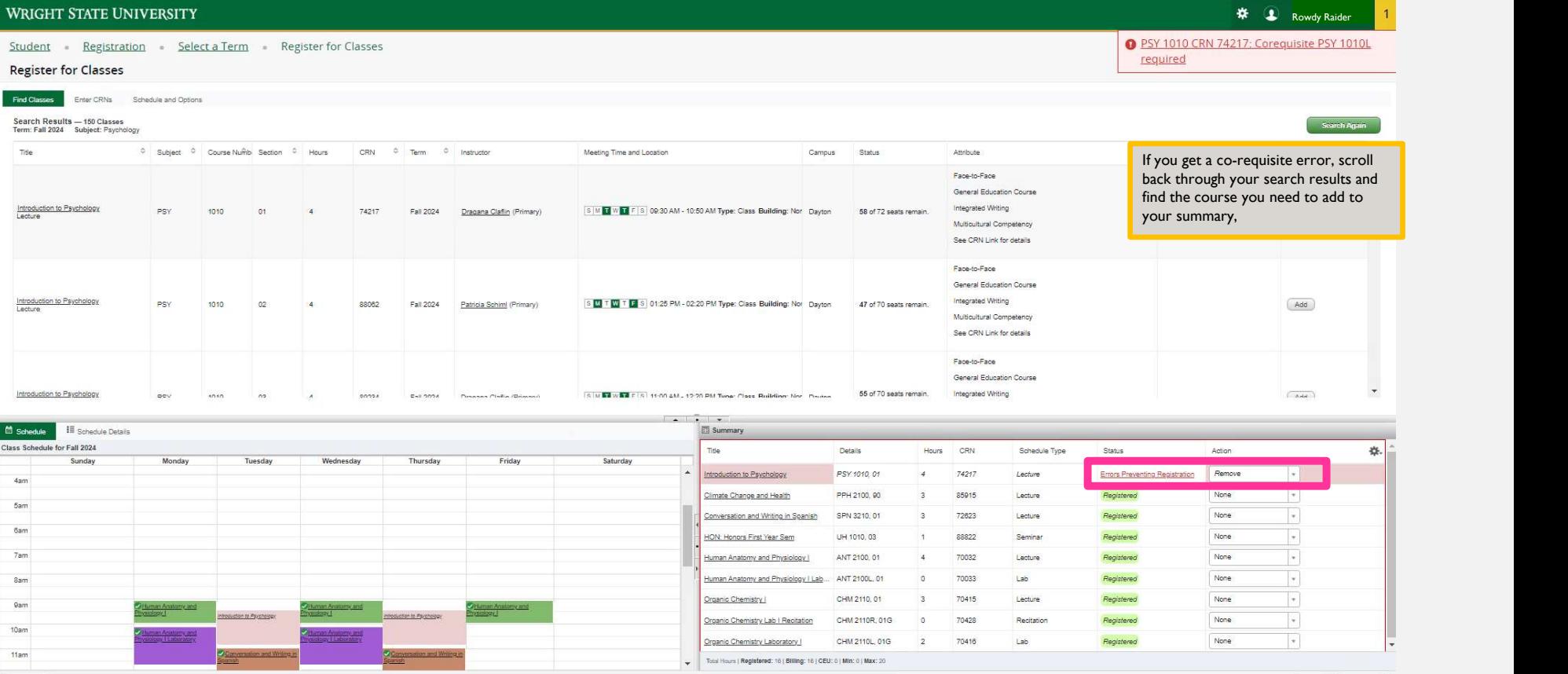

Submit

 $\begin{array}{c} \text{11am} \end{array}$ 

Panels -

Conversion and Writing in

Conversation and Writing in

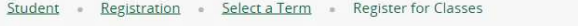

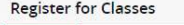

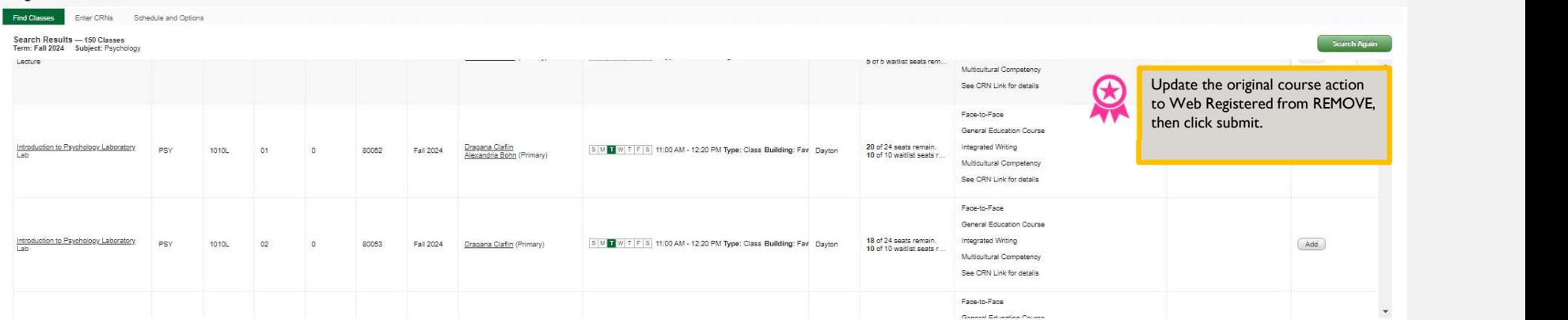

\* D Rowdy Raider

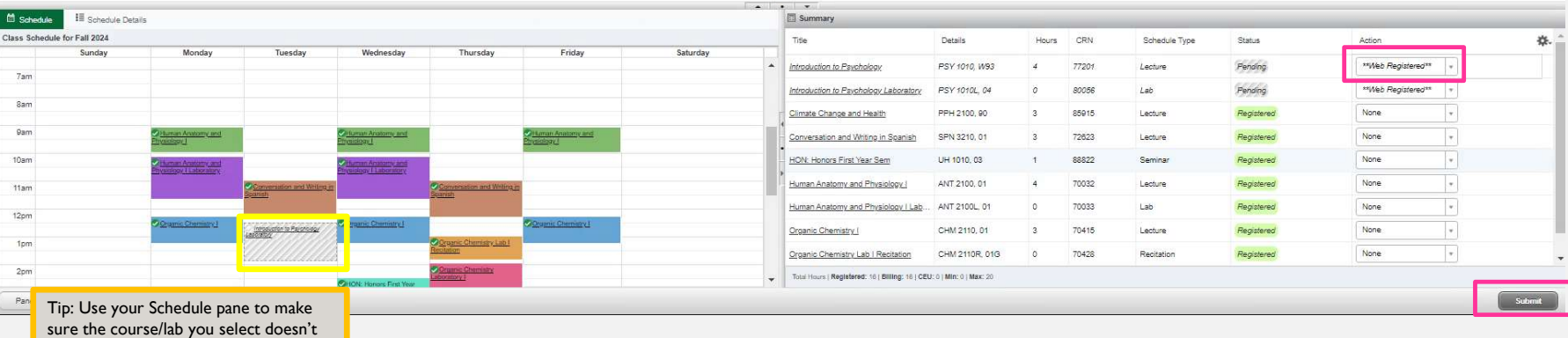

conflict with your other courses. Otherwise, you will get another error for time conflict.

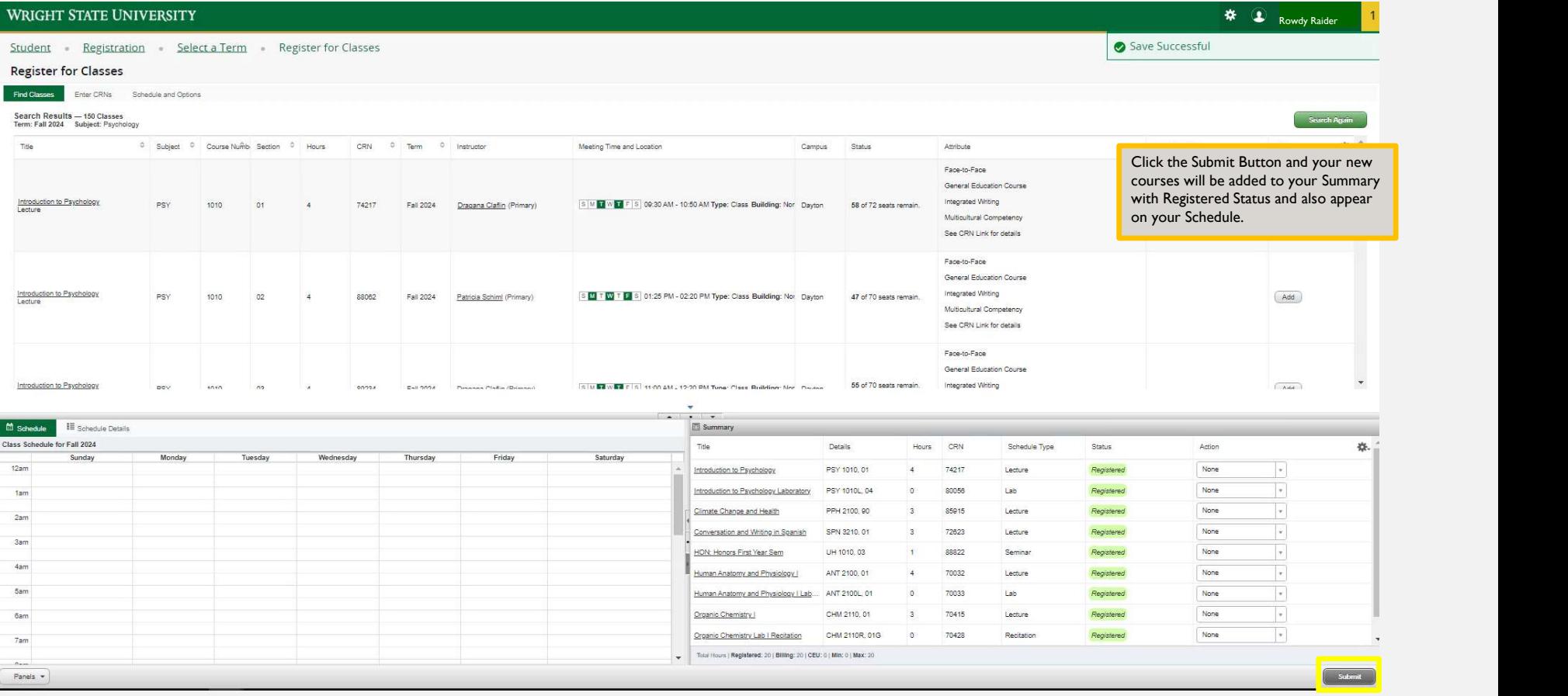

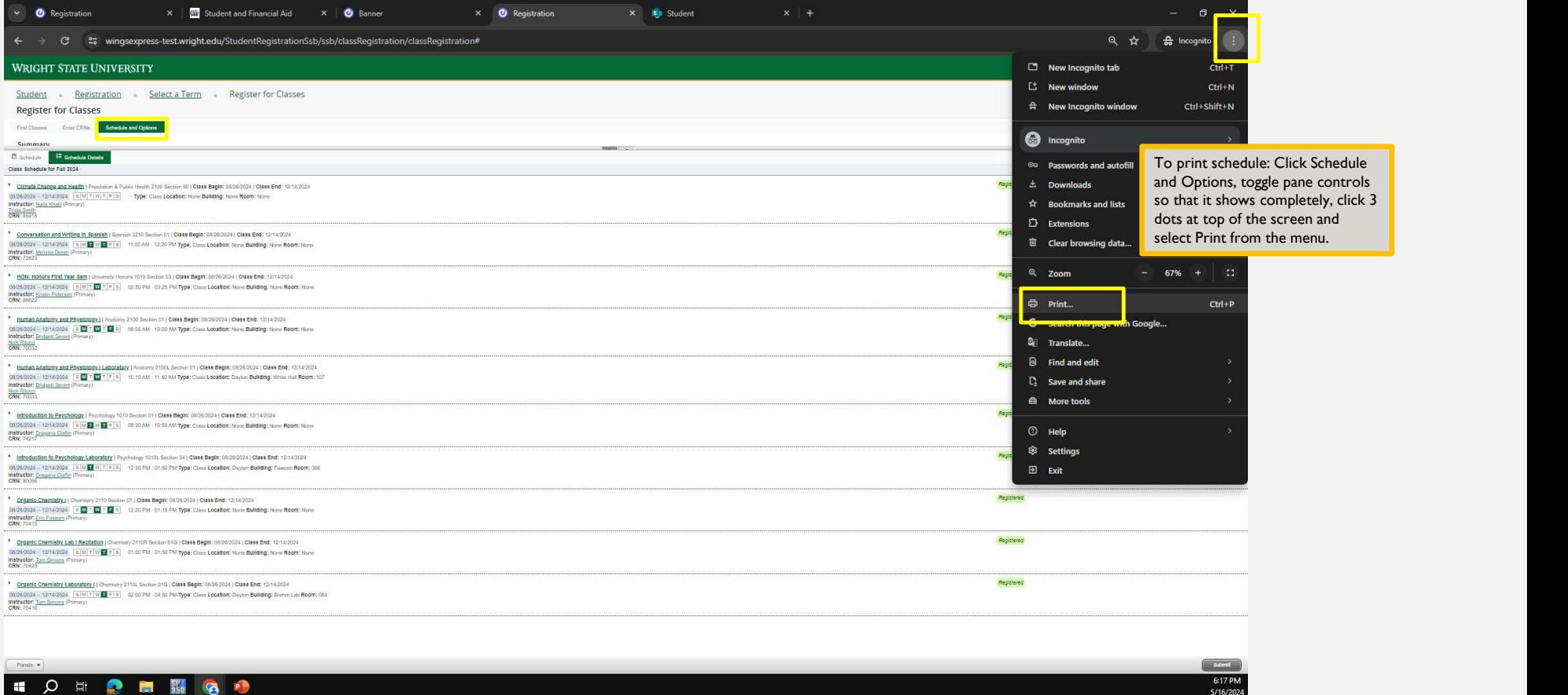

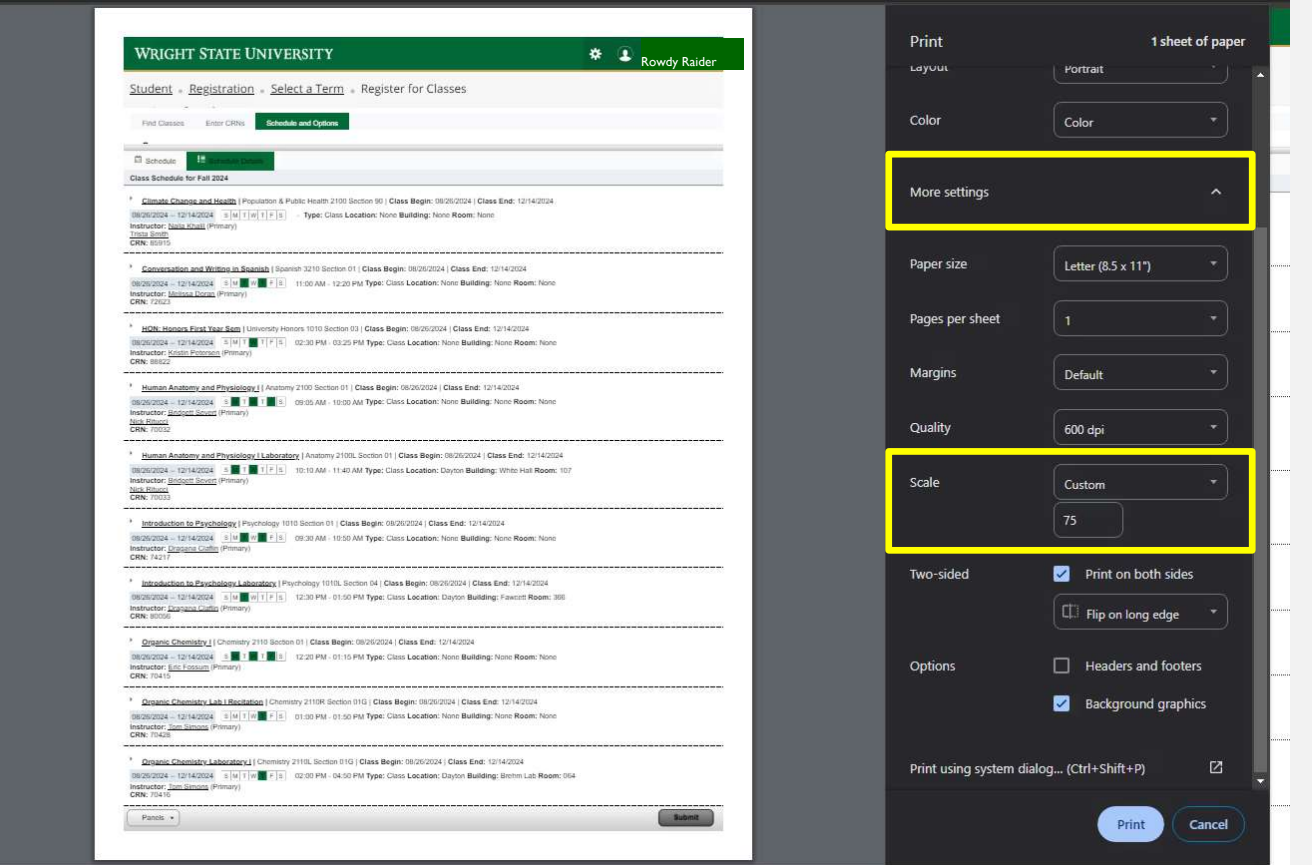

Depending on the size, you might have to select More Options from **the contract of the contract of the contract of the contract of the contract o** the Print menu and Scale to a custom % of the size.

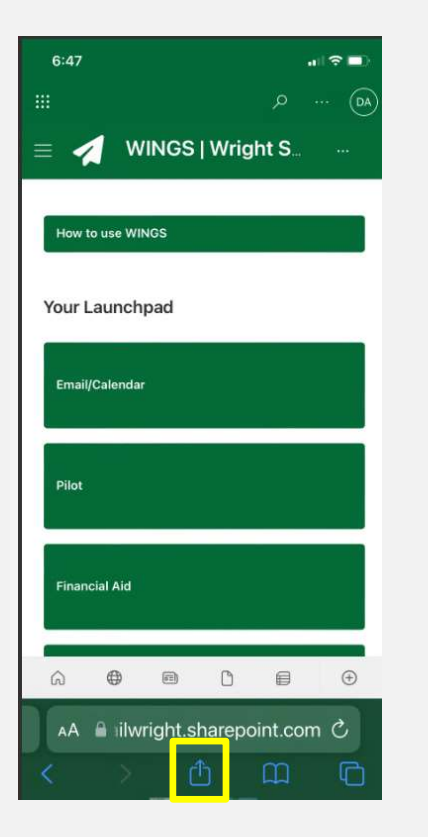

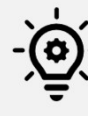

Open phone browser, go to wings.wright.edu, login, & select Options (iPhone)

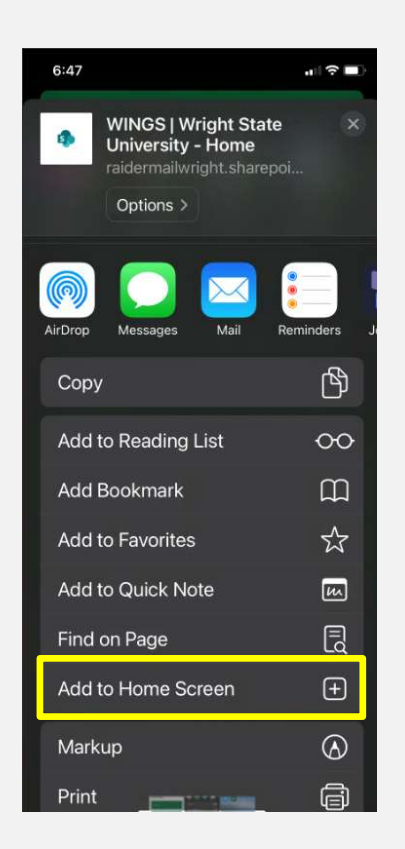

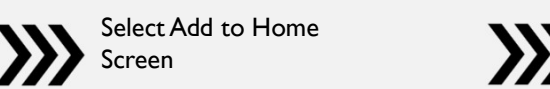

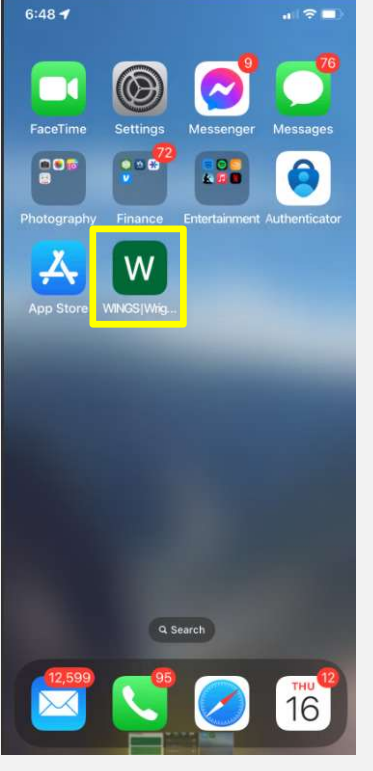

WSU Everything!

If you would rather not print, here's an idea to add WSU to your home screen so you can login whenever you need to find your info!